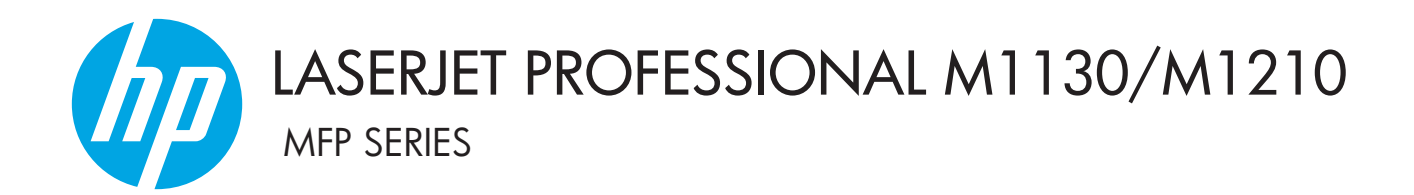

## Пайдаланушы нұсқаулығына қосымша Тек сымсыз үлгілерде

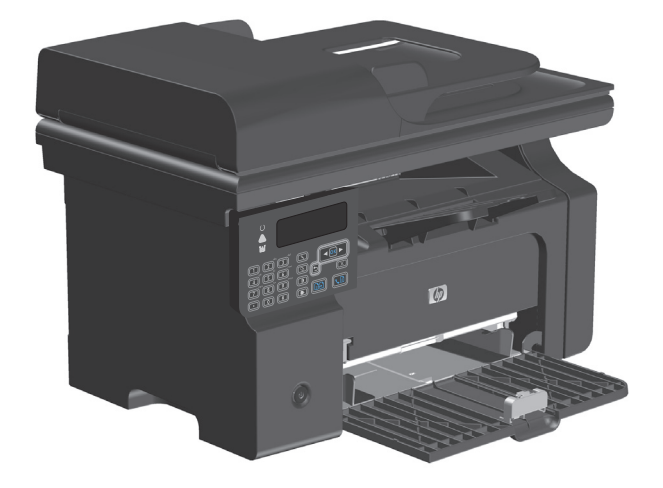

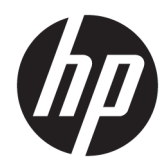

## HP LaserJet Professional M1130/M1210 сериялы құрылғы

Пайдаланушы нұсқаулығына қосымша (тек сымсыз үлгілерде) Осы қосымшаны өнімнің пайдаланушы нұсқаулығының толық нұсқасымен бірге қолданыңыз.

### **Авторлық құқық және лицензия**

© Copyright 2015 HP Development Company, L.P.

Авторлық құқық жөніндегі заңдарға сәйкес жағдайлардан басқа кезде, алдын ала жазбаша түрде алынған рұқсатсыз, көшіруге, бейімдендіруге немесе аударуға рұқсат етілмейді.

Мұнда берілген ақпарат ескертусіз өзгертілуі мүмкін.

НР өнімдері мен қызметтеріне берілетін кепілдіктер осындай өнімдер мен қызметтерге берілетін тікелей кепілдік жөніндегі мәлімдемелерде ғана көрсетілген. Бұл құжаттағы мәлімдемелер қосымша кепілдік ретінде қабылданбауы тиіс. НР бұл құжаттағы техникалық немесе редакторлық қателер немесе кемшіліктер үшін жауап бермейді.

Edition 1, 11/2015

#### **Сауда белгілері туралы ескертулер**

Microsoft®, Windows®, Windows® XP және Windows Vista® — Microsoft корпорациясының АҚШ-та тіркелген сауда белгілері.

### <span id="page-4-0"></span>**Осы нұсқаулықта пайдаланылатын шартты белгілер**

- **КЕҢЕС:** Кеңестер пайдалы кеңес береді не оңай жолын көрсетеді.
- **ЕСКЕРТПЕ:** Ескертпелер ұғымды түсіндіретін не тапсырманы орындауға қажетті маңызды ақпарат береді.
- **ЕСКЕРТУ:** «Сақ болыңыз» ескертпелері мәліметтерді жоғалтпау үшін не өнімге зақым келтіріп алмау үшін орындауыңыз қажет әрекеттерді көрсетеді.
- **АБАЙ БОЛЫҢЫЗ!** «Абайлаңыз» ескертпелері жараланудан сақтану мәліметтерді біржолата жоғалтуды не өнімге едәуір зақым келтіруді болдырмау үшін орындауыңыз қажет әрекеттер туралы ескертеді.

## Мазмұны

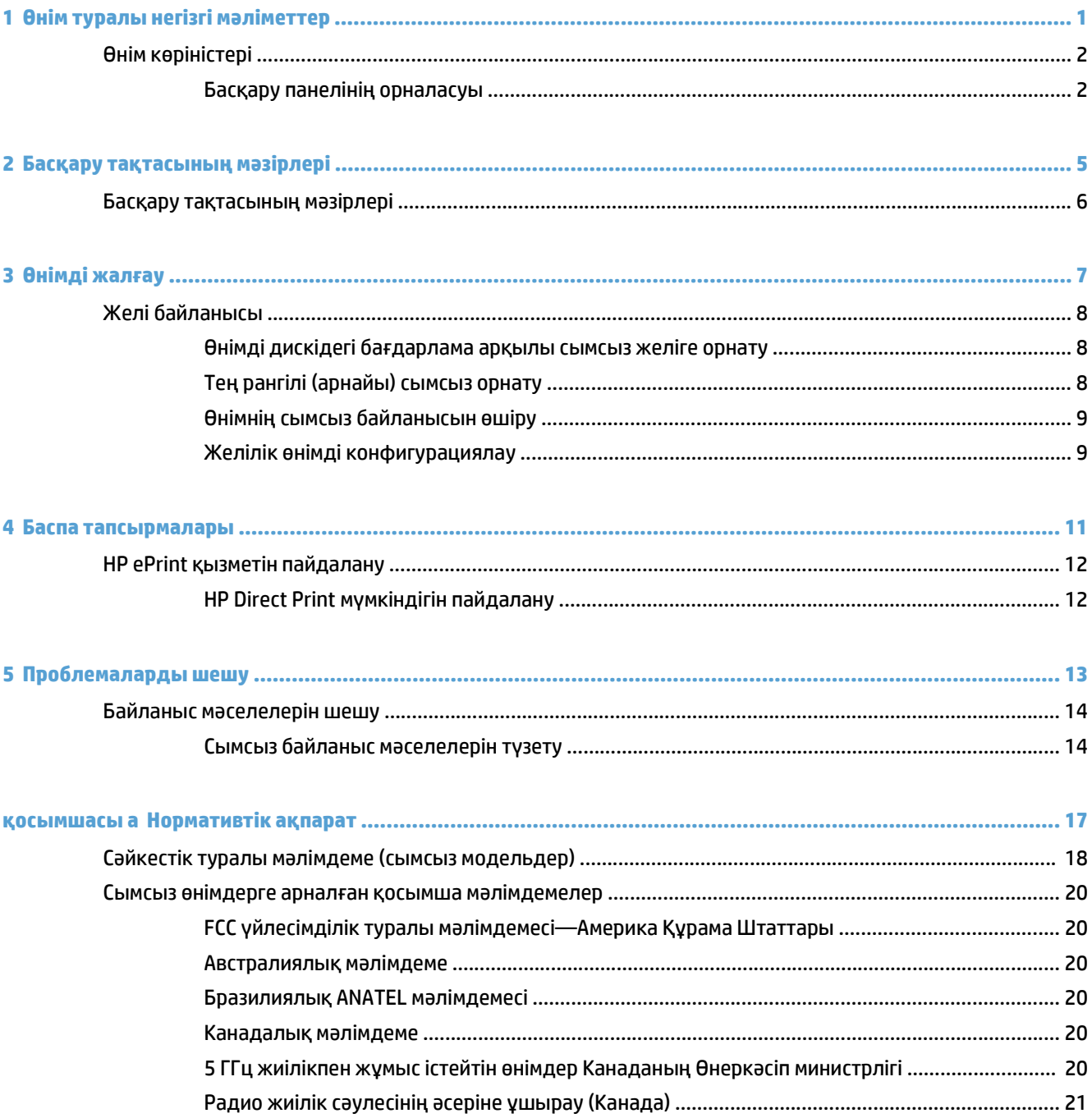

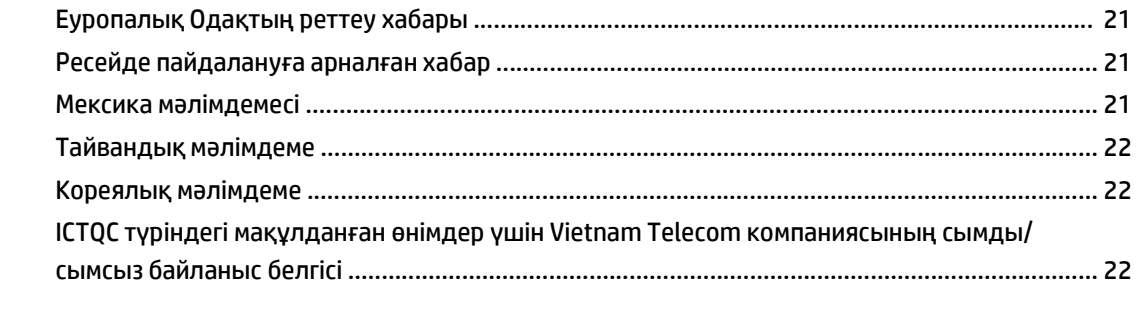

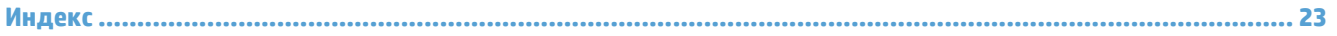

# <span id="page-8-0"></span>**1 Өнім туралы негізгі мәліметтер**

● Өнім [көріністері](#page-9-0)

## <span id="page-9-0"></span>**Өнім көріністері**

### **Басқару панелінің орналасуы**

### **HP LaserJet Professional M1210 көп функциялы құрылғы сериясы (тек сымсыз үлгілерде)**

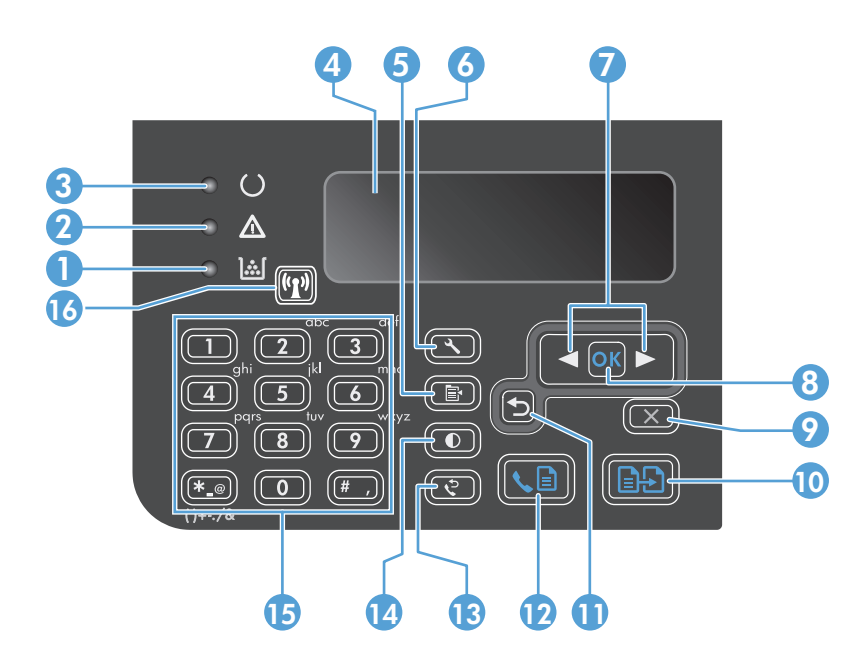

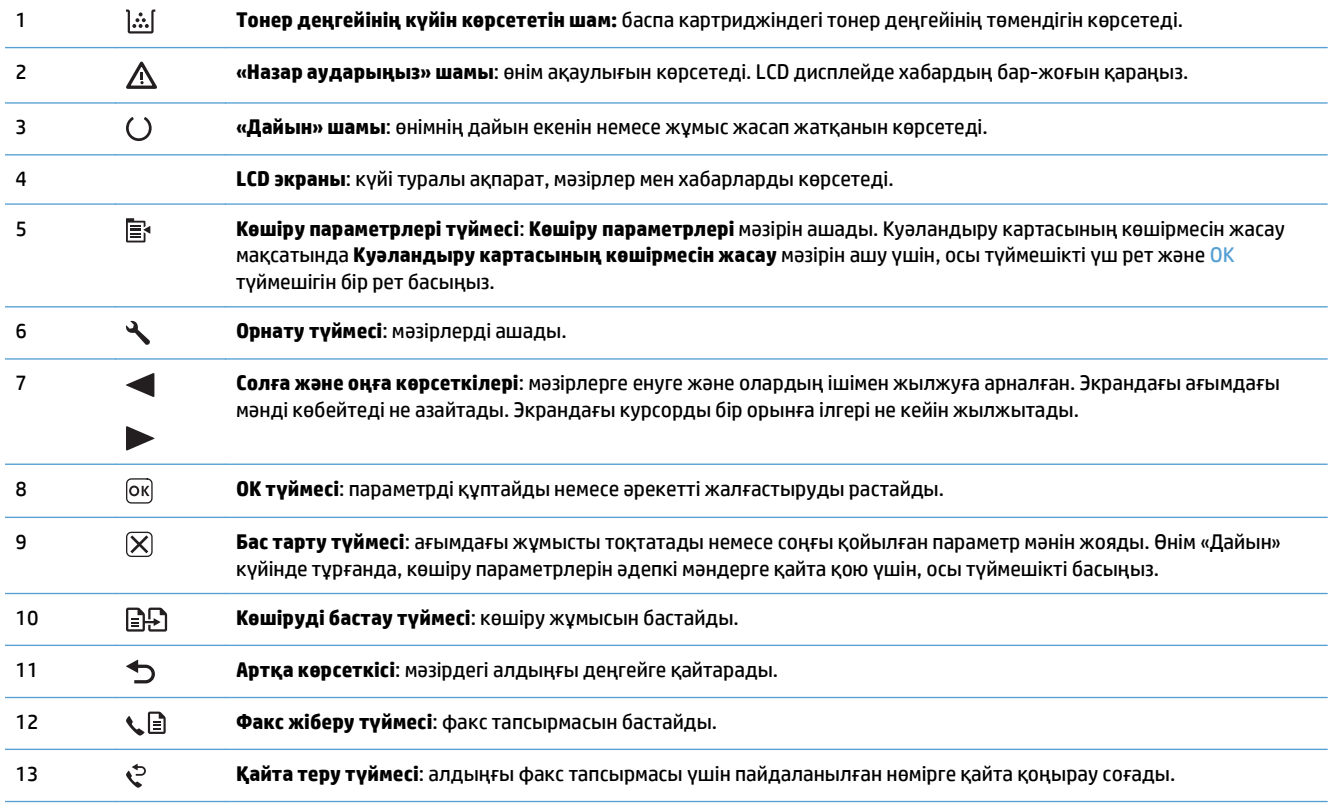

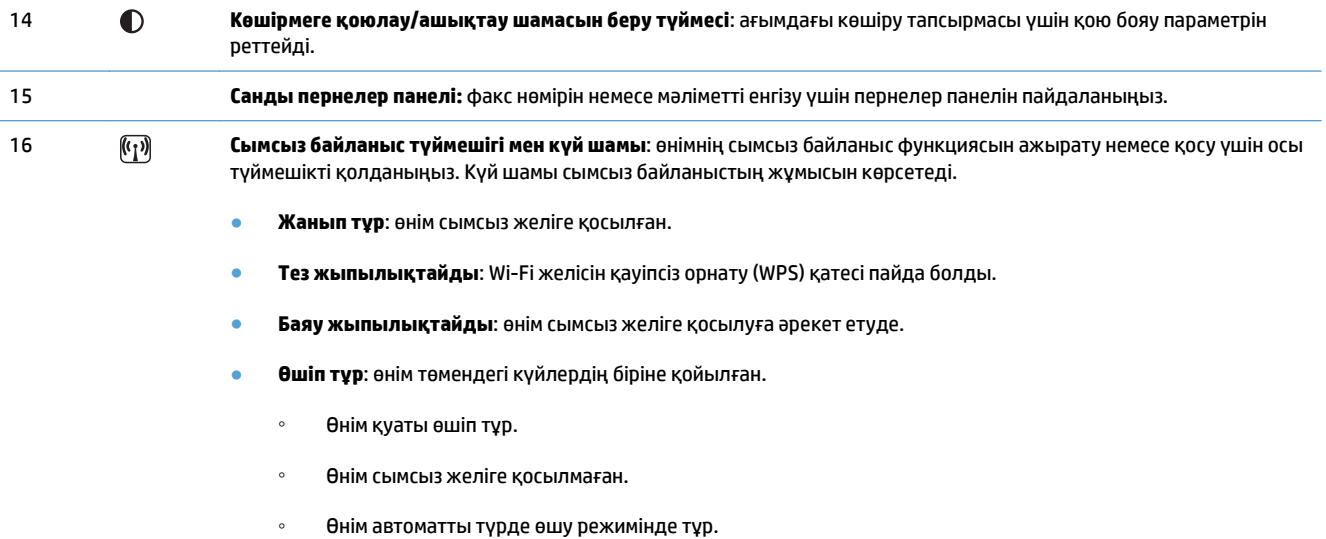

## <span id="page-12-0"></span>**2 Басқару тақтасының мәзірлері**

● Басқару [тақтасының](#page-13-0) мәзірлері

### <span id="page-13-0"></span>**Басқару тақтасының мәзірлері**

HP LaserJet Professional M1210 көп функциялы құрылғы сериясы үшін (тек сымсыз үлгілерде), **Сымсыз байланыс мәзірі** ішкі мәзіріне басқару тақтасындағы **Желі конфигурациясы** мәзірі арқылы қол жеткізуге болады.

● Өнімнің сымсыз байланыс функцияларын қосу, ажырату, тексеру немесе параметрлерін орнату үшін **Сымсыз байланыс мәзірі** ішкі мәзірлерін пайдаланыңыз.

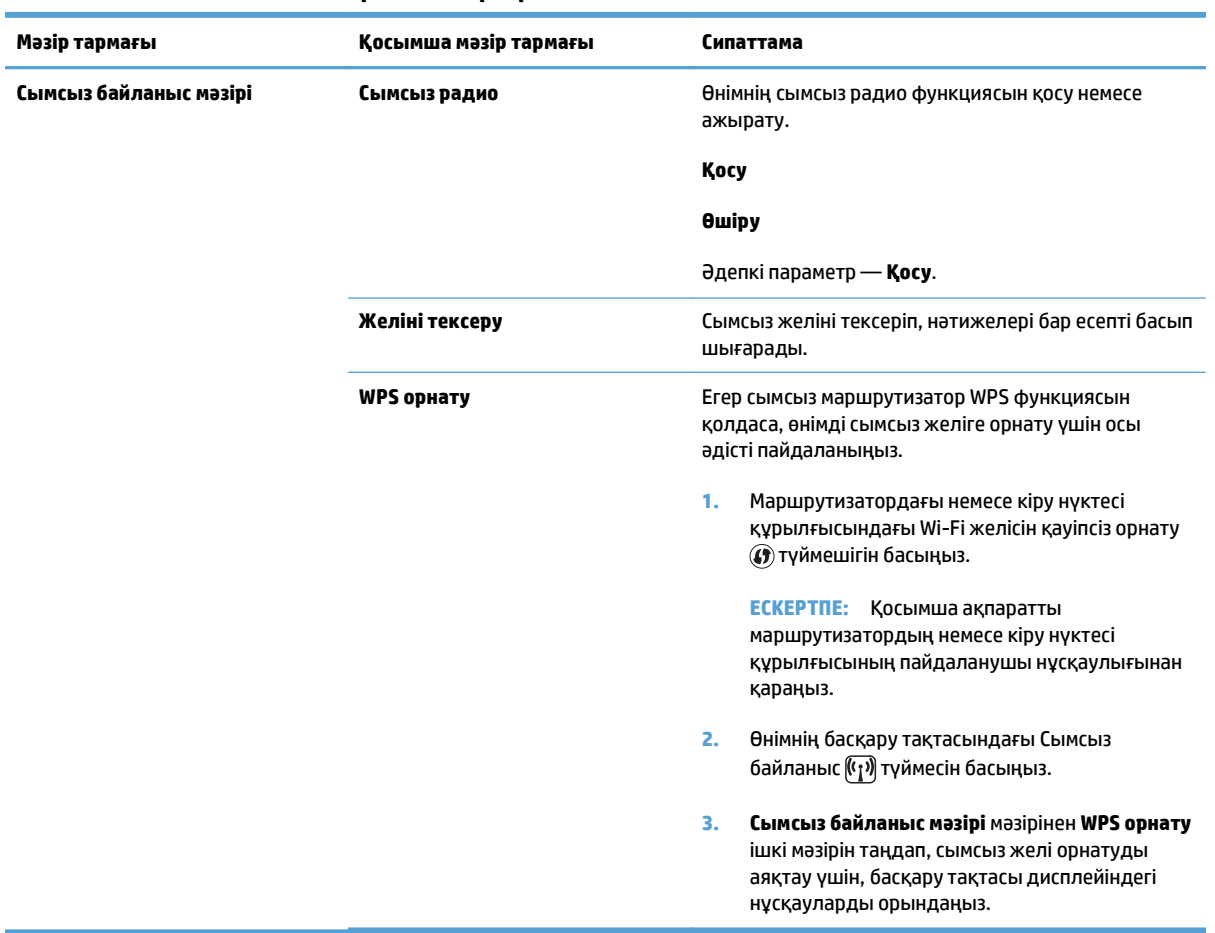

#### **Кесте 2-1 Сымсыз байланыс мәзірі ішкі мәзірлері**

## <span id="page-14-0"></span>**3 Өнімді жалғау**

● Желі [байланысы](#page-15-0)

## <span id="page-15-0"></span>**Желі байланысы**

Құрылғыны сымсыз желілерге қосуға болады.

### **Өнімді дискідегі бағдарлама арқылы сымсыз желіге орнату**

**1.** Бағдарламалық құралды дискісін компьютердің дискіжетегіне салыңыз.

Орнату бағдарламасы автоматты түрде іске қосылмаса, ықшам дискінің мазмұнын шолып, SETUP.EXE файлын іске қосыңыз.

- **2.** Өнімді орнатуды аяқтау үшін экрандағы нұсқауларды орындаңыз.
- **3.** Орнату аяқталған кезде, өнімнің желілік IP мекенжайы бар екенін тексеру үшін конфигурация бетін басып шығарыңыз.
	- **а.** Өнімнің басқару тақтасындағы Орнату түймешігін басыңыз
	- **ә.** Көрсеткі түймешіктерді пайдаланып **Есептер** мәзірін таңдаңыз да, OK түймешігін басыңыз.
	- **б. Config report** опциясын таңдау үшін көрсеткі түймешіктерді пайдаланып, OK түймешігін басыңыз.

### **Тең рангілі (арнайы) сымсыз орнату**

Компьютерге сымсыз орнатуды тең рангілі (арнайы) орнату арқылы орындаңыз.

**1.** Әдепкі сымсыз байланыс параметрлерін қалпына келтіру үшін келесі процедураны пайдаланыңыз.

**ЕСКЕРТПЕ:** Егер қате пайда болса, өнімді жойып, орнатқыш бағдарламаны қайтадан іске қосыңыз. Желі параметрлері сұралғанда, параметрлерді енгізіңіз. Өнімді орнату және жою туралы қосымша ақпаратты толық *HP LaserJet Professional M1130/M1210 сериялы құрылғыПайдаланушы нұсқаулығынан* қараңыз.

**Әдепкі сымсыз байланыс параметрлерін қалпына келтіріңіз**

- **а.** Мәзірлерді ашу үшін, Орнату түймешігін басыңыз.
- **ә. Желі конфигурациясы** мәзіріне өту үшін, оңға көрсеткісі немесе солға көрсеткісі < түймешігін қолданыңыз. Мәзірді таңдау үшін, OK түймешігін басыңыз.
- **б. Әдепкі мәндерді қайтару** параметріне өту үшін, оңға көрсеткісі > немесе солға көрсеткісі түймешігін қолданыңыз. Осы элементті таңдап, әдепкі сымсыз байланыс параметрлерін қалпына келтіру үшін, OK түймешігін басыңыз.
- **2.** Бір конфигурация бетін басып шығарып, желілік атауды (SSID) «Network Information» (Желі туралы ақпарат) бөлімінен табыңыз.
	- **а.** Өнімнің басқару тақтасындағы Орнату түймешігін басыңыз
	- **ә.** Көрсеткі түймешіктерді пайдаланып **Есептер** мәзірін таңдаңыз да, OK түймешігін басыңыз.
	- **б. Config report** опциясын таңдау үшін көрсеткі түймешіктерді пайдаланып, OK түймешігін басыңыз.
- **3.** Компьютердің сымсыз желілік байланыстар тізімін жаңартып, өнім желісінің атауын (SSID) басып, оған қосылыңыз.

<span id="page-16-0"></span>**4.** Бағдарламалық құралды дискісін компьютердің дискіжетегіне салыңыз.

Орнату бағдарламасы автоматты түрде іске қосылмаса, ықшам дискінің мазмұнын шолып, SETUP.EXE файлын іске қосыңыз.

**5.** Өнімді орнатуды аяқтау үшін экрандағы нұсқауларды орындаңыз.

Төмендегі суреттер арнайы желілік байланыс пен инфраструктуралық желілік байланыс арасындағы айырмашылықты көрсетеді.

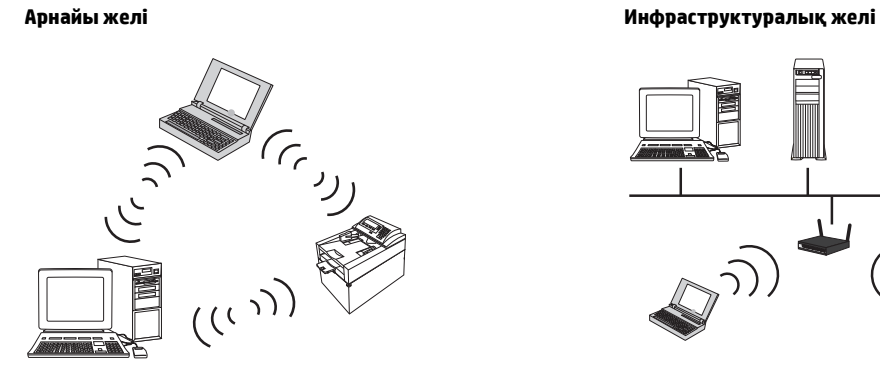

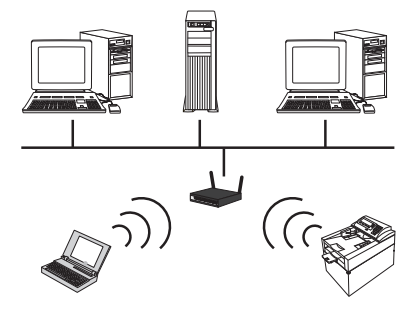

### **Өнімнің сымсыз байланысын өшіру**

Егер өнімді сымсыз желіден ажыратқыңыз келсе, өнімдегі сымсыз байланысты өшіре аласыз.

- 1. Өнімнің басқару тақтасындағы Сымсыз байланыс (тратий мешігін 5 секунд бойы басып тұрыңыз.
- **2.** Сымсыз құрылғының өшірілгенін растау үшін, конфигурация бетін басып шығарып, конфигурация бетіндегі 802.11b/g сымсыз байланыс күйінің өшірілгенін тексеріңіз.
	- **а.** Өнімнің басқару тақтасындағы Орнату түймешігін басыңыз
	- **ә.** Көрсеткі түймешіктерді пайдаланып **Есептер** мәзірін таңдаңыз да, OK түймешігін басыңыз.
	- **б. Config report** опциясын таңдау үшін көрсеткі түймешіктерді пайдаланып, OK түймешігін басыңыз.

### **Желілік өнімді конфигурациялау**

### **Wireless Configuration (сымсыз байланысты конфигурациялау) утилитасын пайдаланыңыз**

Өнімді сымсыз желіде басып шығаруға конфигурациялау үшін Wireless Configuration (сымсыз байланысты конфигурациялау) утилитасын пайдаланыңыз.

- **1.** Өнімді сымсыз желіге USB кабелі арқылы жалғаңыз.
- **2.** Компьютерде **Start** (Бастау) түймесін басыңыз, одан кейін **Programs** (Бағдарламалар) немесе **All Programs** (Барлық бағдарламалар) мәзір элементін таңдаңыз.
- **3. HP** мәзір элементін басып, одан кейін **HP LaserJet Professional M1130/M1210 сериялы құрылғы** мәзір элементін басыңыз.
- <span id="page-17-0"></span>**4. Wireless Configuration** (Сымсыз байланысты конфигурациялау) мәзір элементін басыңыз.
- **5.** Өнімді сымсыз желіде басып шығаруға конфигурациялау үшін экрандағы нұсқауларды орындаңыз.

### **Әдепкі сымсыз байланыс параметрлерін қалпына келтіру**

Әдепкі сымсыз байланыс параметрлерін қалпына келтіру үшін, төмендегі процедуралардың біреуін пайдаланыңыз.

**ЕСКЕРТПЕ:** Егер қате пайда болса, өнімді жойып, орнатқыш бағдарламаны қайтадан іске қосыңыз. Желі параметрлері сұралғанда, параметрлерді енгізіңіз. Өнімді орнату және жою туралы қосымша ақпаратты толық *HP LaserJet Professional M1130/M1210 сериялы құрылғыПайдаланушы нұсқаулығынан* қараңыз.

### **Әдепкі сымсыз байланыс параметрлерін қалпына келтірудің таңдаулы әдісі**

- **а.** Мәзірлерді ашу үшін, Орнату түймешігін басыңыз.
- **ә. Желі конфигурациясы** мәзіріне өту үшін, оңға көрсеткісі немесе солға көрсеткісі түймешігін қолданыңыз. Мәзірді таңдау үшін, OK түймешігін басыңыз.
- **б. Әдепкі мәндерді қайтару** параметріне өту үшін, оңға көрсеткісі немесе солға көрсеткісі түймешігін қолданыңыз. Осы элементті таңдап, әдепкі сымсыз байланыс параметрлерін қалпына келтіру үшін, OK түймешігін басыңыз.

### **Әдепкі сымсыз байланыс параметрлерін қалпына келтірудің басқа әдісі**

- **а.** Өнімді өшіріңіз.
- **ә.** Сымсыз байланыс түймешігі мен бас тарту түймешігін басып тұрыңыз да, өнімді қосыңыз.
- **б.** Түймешіктерді барлық шамдар бірдей болып жыпылықтағанша ұстап тұрыңыз да, түймешіктерді босатыңыз.

# <span id="page-18-0"></span>**4 Баспа тапсырмалары**

● HP ePrint қызметін [пайдалану](#page-19-0)

### <span id="page-19-0"></span>**HP ePrint қызметін пайдалану**

HP ePrint — қолдауы бар HP өнімдерінен құжаттардың төмендегі түрлерін басып шығаруға мүмкіндік беретін веб негізіндегі басып шығару қызметтерінің жинағы болып табылады. Бұл құжаттар:

- НР өнімінің электрондық пошта мекенжайына тікелей жіберілетін электрондық пошта хабарлары мен қосымшалар;
- таңдаулы ұялы құрылғылардың басып шығару қолданбаларынан жіберілетін құжаттар.

### **HP Direct Print мүмкіндігін пайдалану**

HP Direct Print мүмкіндігімен кез келген шағын құрылғыдан (мысалы, смартфон, нетбук немесе ноутбуктен) өнімге тікелей басып шығаруға болады.

**ЕСКЕРТПЕ:** Ешқандай параметрлерді реттеудің қажет жоқ, тек HP Direct Print мүмкіндігі қосылып тұруы керек. Ұялы құрылғыңызда HP басып шығару қолданбасы орнатылған болуы керек.

- **1.** HP Direct Print мүмкіндігін өнімнің басқару панелінен қосу үшін, келесі қадамдарды орындаңыз:
	- **а.** Көрсеткі түймешіктерді пайдаланып **Желі конфигурациясы** мәзірін таңдаңыз да, OK түймешігін басыңыз.
	- **ә.** Көрсеткі түймешіктерін пайдаланып **Сымсыз байланыс мәзірі** параметрін таңдаңыз да, OK түймешігін басыңыз.
	- **б.** Көрсеткі түймешіктерін пайдаланып **Wireless Direct** параметрін таңдаңыз да, OK түймешігін басыңыз.
- **2.** Қосымша конфигурация опциялары үшін, төмендегі қадамдарды орындап HP ішкі веб-серверден (EWS) HP веб-қызметтерін қосыңыз:
	- **а.** Өнімді желіге қосқаннан кейін, конфигурация бетін басып шығарып, өнімнің IP мекенжайын анықтаңыз.
	- **ә.** Компьютерден веб-браузерді ашып, мекенжай жолағына IP мекенжайын теріңіз. «HP EWS» экраны көрсетіледі.
	- **б.** Желіде қойындысын нұқыңыз.
	- **в.** Желіде бетінде ұясына құсбелгі қойып, желінің атауын (SSID) енгізіңіз де, **Apply (Қолдану)** түймешігін басыңыз. Ұялы құрылғының IP мекенжайы Желіде бетінде көрсетіледі.
	- **ЕСКЕРТПЕ:** Желінің атауын (SSID) табу үшін, **Сымсыз байланыс конфигурациясы** бетіндегі Желіде мәзірін ашыңыз.
- **3.** Құжатты қолданбаның ішінен басып шығару үшін, **Файл**, одан кейін **Басып шығару** тармағын таңдаңыз.
- **ЕСКЕРТПЕ:** Сымсыз желіге HP Direct Print мүмкіндігін қолдайтын тек бір өнім қосылған болса, құжат басылып шығады. HP Direct Print мүмкіндігін қолдайтын бірнеше өнім қосылған болса, өнімдердің тізімі көрсетіледі. Келесі қадамға өтпес бұрын, өз өніміңізді таңдауыңыз керек. Ешбір өнім табылмаса, ePrint принтерін немесе орнатылған принтерлерді іздеу сұралады.

# <span id="page-20-0"></span>**5 Проблемаларды шешу**

● Байланыс [мәселелерін](#page-21-0) шешу

## <span id="page-21-0"></span>**Байланыс мәселелерін шешу**

### **Сымсыз байланыс мәселелерін түзету**

### **Орнату кезінде орнату бағдарламасы өнімді таба алмады.**

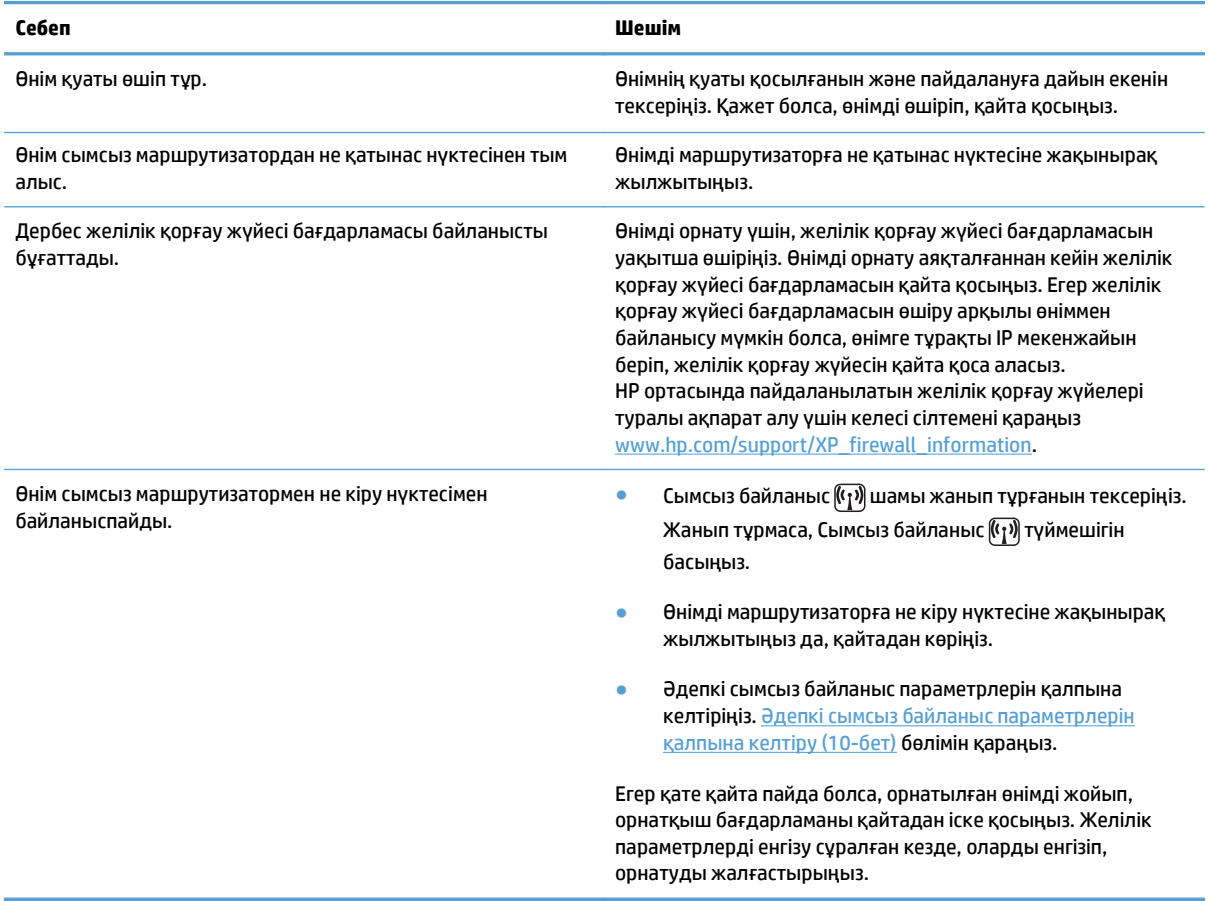

### **Өнім сымсыз желіге қосыла алмайды.**

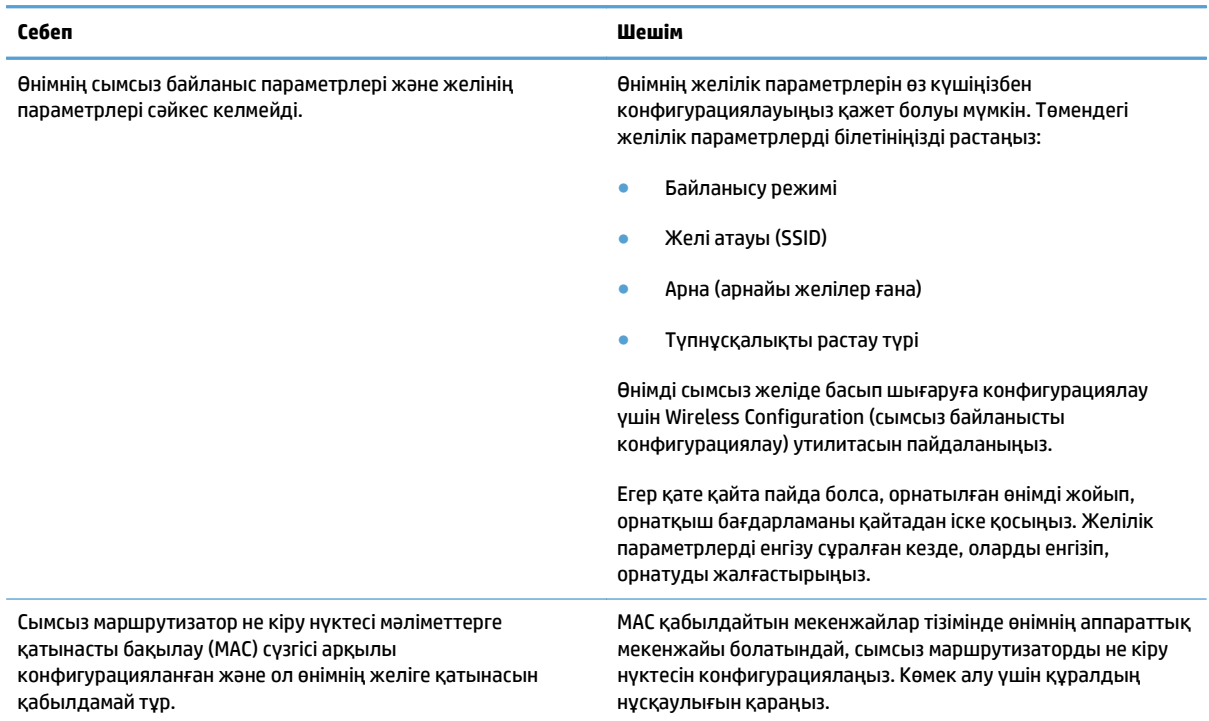

### **Сымсыз байланыс кейде өшіп қалады.**

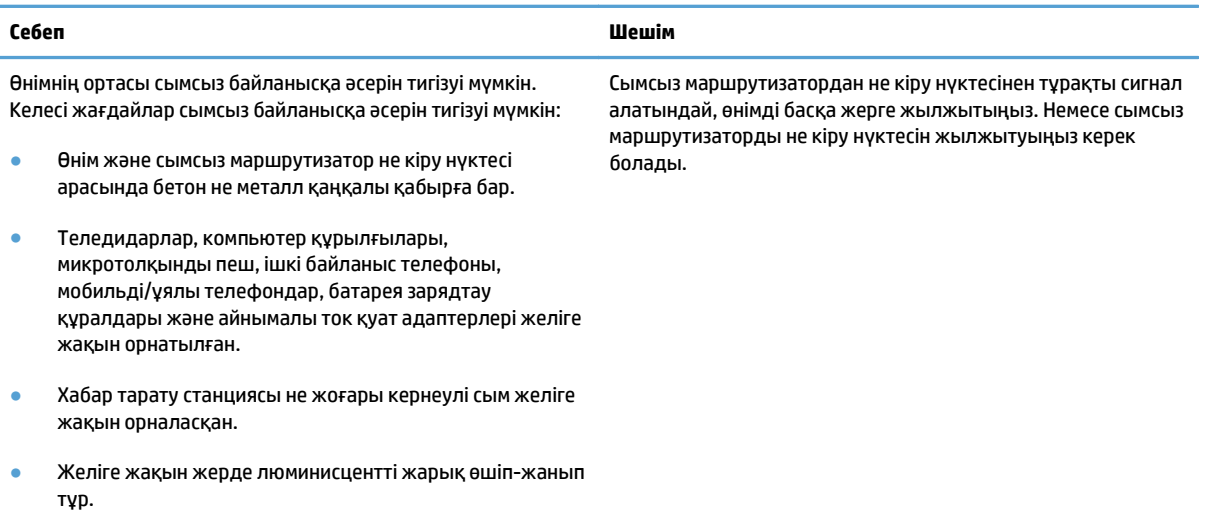

# <span id="page-24-0"></span>**а Нормативтік ақпарат**

- Сәйкестік туралы мәлімдеме (сымсыз [модельдер](#page-25-0))
- Сымсыз өнімдерге арналған қосымша [мәлімдемелер](#page-27-0)

## <span id="page-25-0"></span>**Сәйкестік туралы мәлімдеме (сымсыз модельдер)**

#### **Сәйкестік мәлімдемесі**

ISO/IEC 17050-1 және EN 17050-1 стандартына сай

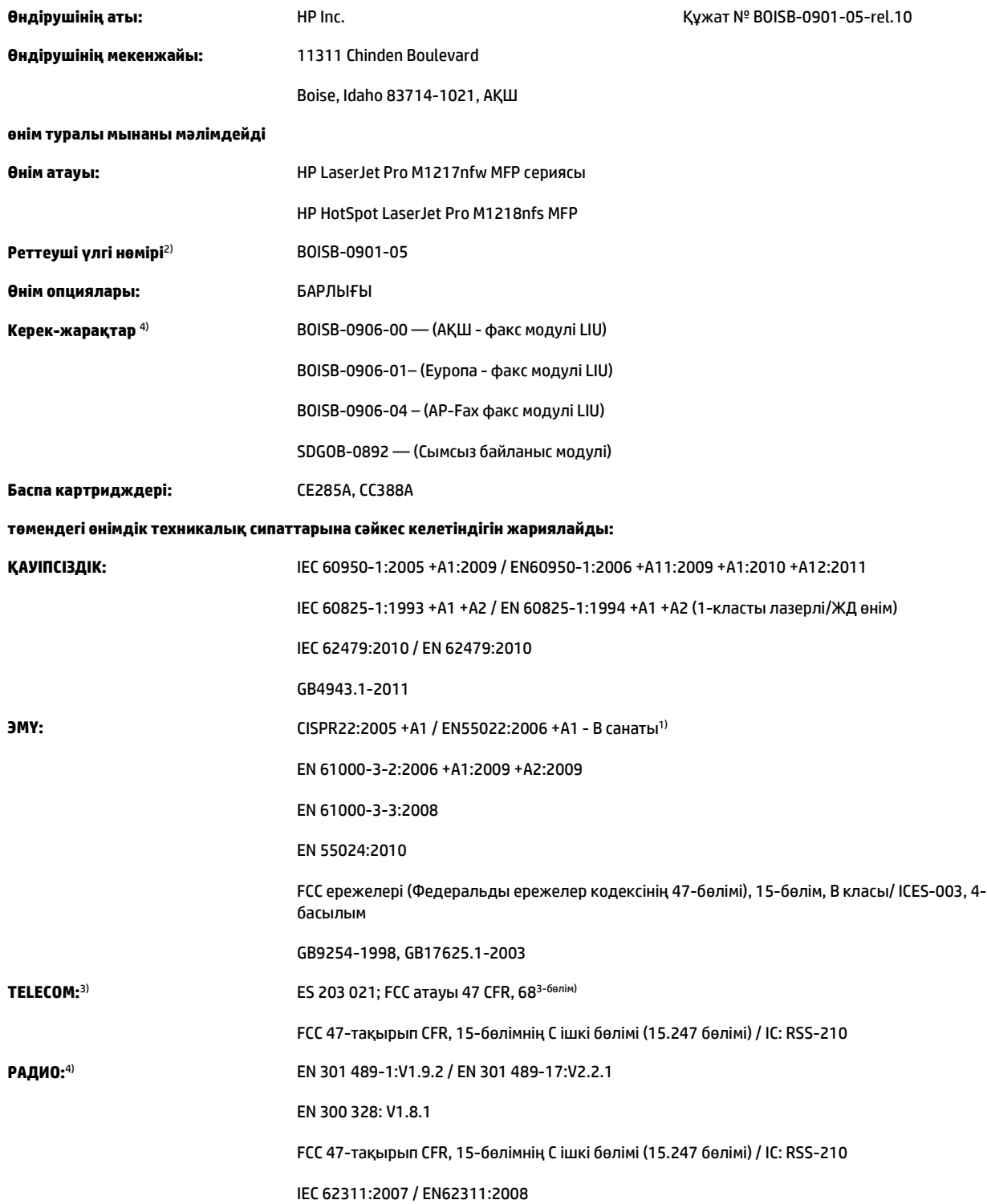

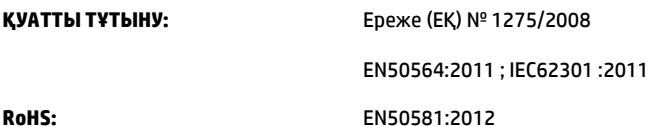

#### **Қосымша ақпарат:**

Өнім осы құжат арқылы 2004/108/EC электромагниттік үйлесімділік туралы нұсқау және 2006/95/EC төмен кернеу туралы нұсқау, R&TTE нұсқауы 1999/5/EC, 2009/125/EC экодизайн нұсқауы, RoHS нұсқауы 2011/65/EU талаптарына сай келеді және сәйкесінше CE белгісімен

### $\epsilon$  таңбаланған.

Бұл құрылғы FCC ережелерінің 15-бөліміне сәйкес келеді. Қолданысы төмендегі екі шартқа тәуелді болады: (1) бұл құрылғы зиянды кедергі тудырмауы керек және (2) бұл құрылғы кез келген алынған кедергіні, соның ішінде қажетсіз әрекеттің тууына себепші болатын кедергіні де қабылдауы керек.

- **1.** Бұл өнім HP компаниясының дербес компьютерлер жүйесі арқылы әдеттегі конфигурацияда сынақтан өткен.
- **2.** Заңдық реттеу мақсатында, бұл өнімге заңдық реттеу үлгісінің нөмірі тағайындалған. Бұл нөмірді өнім атауымен немесе өнім нөмірлерімен шатастырмау керек.
- **3.** Жоғарыда көрсетілгендермен бірге тиісті елдерге/аймақтарға лайықты болатын телекоммуникация қадағалау органының рұқсаттары мен стандарттары осы құрылғыға қолданылды.
- **4.** Бұл құрылғы аналогтық факстың қосалқы модулін және сымсыз байланыс модулін пайдаланады. Оның Реттеу үлгісінің нөмірлері: BOISB-0906-00 (US LIU) немесе BOISB-0906-01 (EURO LIU) немесе BOISB-0906-04 (AP LIU) және SDGOB—0892 (сымсыз модулі) осы өнім сатылатын елдердегі/аймақтардағы техникалық нормативтік талаптарға сай.

#### **Шанхай, Қытай**

**1 қараша, 2015**

#### **Тек нормативті тақырыптар үшін:**

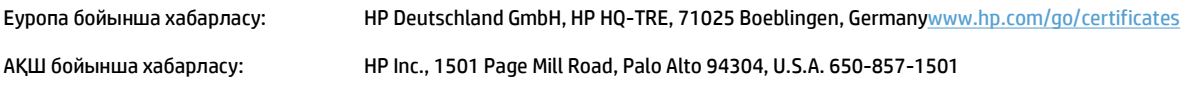

### <span id="page-27-0"></span>**Сымсыз өнімдерге арналған қосымша мәлімдемелер**

### **FCC үйлесімділік туралы мәлімдемесі—Америка Құрама Штаттары**

### **Exposure to radio frequency radiation**

**ECKEPTY:** The radiated output power of this device is far below the FCC radio frequency exposure limits. Nevertheless, the device shall be used in such a manner that the potential for human contact during normal operation is minimized.

In order to avoid the possibility of exceeding the FCC radio frequency exposure limits, human proximity to the antenna shall not be less than 20 cm during normal operation.

This device complies with Part 15 of FCC Rules. Operation is subject to the following two conditions: (1) this device may not cause interference, and (2) this device must accept any interference, including interference that may cause undesired operation of the device.

**ECKEPTY:** Based on Section 15.21 of the FCC rules, changes of modifications to the operation of this product without the express approval by HP may invalidate its authorized use.

### **Австралиялық мәлімдеме**

This device incorporates a radio-transmitting (wireless) device. For protection against radio transmission exposure, it is recommended that this device be operated no less than 20 cm from the head, neck, or body.

### **Бразилиялық ANATEL мәлімдемесі**

Este equipamento opera em caráter secundário, isto é, não tem direito à proteção contra interferência prejudicial, mesmo de estações do mesmo tipo, e não pode causar interferência a sistemas operando em caráter primário.

### **Канадалық мәлімдеме**

**For Indoor Use**. This digital apparatus does not exceed the Class B limits for radio noise emissions from digital apparatus as set out in the radio interference regulations of the Canadian Department of Communications. The internal wireless radio complies with RSS 210 of Industry Canada.

**Pour l´usage d´intérieur**. Le présent appareil numérique n´émet pas de bruits radioélectriques dépassant les limites applicables aux appareils numériques de Classe B prescribes dans le règlement sur le brouillage radioélectrique édicté par le Ministère des Communications du Canada. Le composant RF interne est conforme à la norme CNR-210 d´Industrie Canada.

### **5 ГГц жиілікпен жұмыс істейтін өнімдер Канаданың Өнеркәсіп министрлігі**

**ЕСКЕРТУ:** IEEE 802.11a сымсыз жергілікті желісін пайдаланғанда, 5,15 мен 5,25 ГГц арасындағы жиілік ауқымында жұмыс істеуіне байланысты бұл өнім ғимарат ішінде пайдаланумен шектеледі. Канаданың Өнеркәсіп министрлігі бір арнадағы мобильді спутниктік жүйелерге зиянды кедергі жасау ықтималдығын болдырмау үшін бұл өнімді ғимарат ішінде 5,15 ГГц пен 5,25 ГГц арасындағы жиілік ауқымында пайдалануды ұсынады. 5,25 пен 5,35 ГГц және 5,65 пен 5,85 ГГц арасындағы диапазондардың негізгі пайдаланушысы ретінде жоғары қуатты радар орнатылған. Бұл радар станциялары осы құрылғыға кедергі жасауы және/немесе оны зақымдауы мүмкін.

### <span id="page-28-0"></span>**Радио жиілік сәулесінің әсеріне ұшырау (Канада)**

**АБАЙ БОЛЫҢЫЗ!** Радио жиілік сәулесінің әсеріне ұшырау Бұл құрылғыдан шығатын сәулелердің қуаты Канаданың Өнеркәсіп министрлігінің радио жиіліктің әсер етуі шектерінен төмен. Дегенмен, құрылғыны қалыпты пайдалану кезінде адамға тию ықтималдығы барынша аз болатындай етіп пайдалану керек.

Канада Өнеркәсіп министрлігінің радио жиіліктің әсер етуі шектерінен асу ықтималдығын болдырмау үшін адам мен антенналардан қашықтығы 20 cм мәнінен аз болмауы керек.

### **Еуропалық Одақтың реттеу хабары**

Бұл өнімнің телекоммуникациялық функциялары төмендегі ЕО және EЕСА елдерінде/аймақтарында пайдаланылуы мүмкін:

Австрия, Бельгия, Болгария, Кипр, Чех Республикасы, Дания, Эстония, Финляндия, Франция, Германия, Грекия, Венгрия, Исландия, Ирландия, Италия, Латвия, Лихтенштейн, Литва, Люксембург, Мальта, Нидерланды, Норвегия, Польша, Португалия, Румыния, Словак Республикасы, Словения, Испания, Швеция, Швейцария және Ұлыбритания.

### **Ресейде пайдалануға арналған хабар**

Существуют определенные ограничения по использованию беспроводных сетей (стандарта 802.11 b/ g) с рабочей частотой 2,4 ГГц: Данное оборудование может использоваться внутри помещений с использованием диапазона частот 2400-2483,5 МГц (каналы 1-13). При использовании внутри помещений максимальная эффективная изотропно–излучаемая мощность (ЭИИМ) должна составлять не более 100мВт.

### **Мексика мәлімдемесі**

Aviso para los usuarios de México

"La operación de este equipo está sujeta a las siguientes dos condiciones: (1) es posible que este equipo o dispositivo no cause interferencia perjudicial y (2) este equipo o dispositivo debe aceptar cualquier interferencia, incluyendo la que pueda causar su operación no deseada."

Para saber el modelo de la tarjeta inalámbrica utilizada, revise la etiqueta regulatoria de la impresora.

### <span id="page-29-0"></span>**Тайвандық мәлімдеме**

低功率電波輻射性電機管理辦法

- 第十二條 經型式認證合格之低功率射頻電機,非經許可,公司、商號或使用者 均不得擅自變更頻率、加大功率或變更原設計之特性及功能。
- 第十四條 低功率射頻電機之使用不得影響飛航安全及干擾合法通信;經發現有 干擾現象時,應立即停用,並改善至無干擾時方得繼續使用。 前項合法通信,指依電信法規定作業之無線電通信。 低功率射頻電機須忍受合法通信或工業、科學及醫療用電波輻射性電 機設備之干擾。

**Кореялық мәлімдеме**

## 당해 무선설비는 운용 중 전파혼선 가능성이 있음

**ICTQC түріндегі мақұлданған өнімдер үшін Vietnam Telecom компаниясының сымды/сымсыз байланыс белгісі**

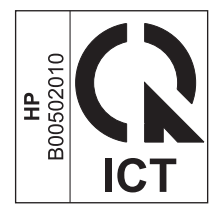

## <span id="page-30-0"></span>**Индекс**

### **Б**

байланыс мәселелерді түзету [14](#page-21-0) басқару тақтасы түймелер мен шамдар [2](#page-9-0) басқару тақтасының мәзірлері [6](#page-13-0)

### **Қ**

қалпына келтіру, сымсыз байланыс параметрлері [10](#page-17-0) құжаттың шартты белгілері [iii](#page-4-0)

### **М**

мәселелерді түзету байланыс [14](#page-21-0) сымсыз байланыс мәселелері [14](#page-21-0)

### **П**

параметрлер, сымсыз әдепкі қалпына келтіру [10](#page-17-0)

### **Т**

түзету сымсыз байланыс мәселелері [14](#page-21-0)

### **E**

ePrint HP Direct Print [12](#page-19-0) қызметін пайдалану [12](#page-19-0)

### **H**

HP Direct Print мүмкіндігін пайдалану [12](#page-19-0)